### 2 Finish Windows setup

Terminez l'installation de Windows | Windows-Setup abschließen Fejezze be a Windows beállítását | Terminare l'installazione di Windows

#### **Carl Sells Weeks** Set a password for your account .<br>Combing a password in a strait vecently precedible that helps protect your user economics.<br>Completes losts. Be sure to remember your procured or latest typical sets after Tox concentracements **Bigayagement** Type experiences Choose examining the artist have you come that your places of all the property of the state of the state of the the contract of the contract of the contract of

**AND CONTRACTOR** 

**BOOK Services Committee STERN CONTRACTOR** 

**Electronic policy will diges matter the Wildells** information with

 $\boxed{d}$  Men

**College** 

 $-$ 

 $-$ 

**Common** 

Tom a wineless network

Connect to a higher selector rates

Flass choose your anniess reflect if you do

#### For more information

Informations supplémentaires | Weitere Informationen További tájékozódásért lásd | Per ulteriori informazioni

## Connect the power adapter and 1 press the power button

Connectez l'adaptateur d'alimentation et appuyez sur le bouton d'alimentation

Netzadapter anschließen und Betriebsschalter drücken

Csatlakoztassa a tápadaptert és nyomja meg a bekapcsológombot

Connettere l'adattatore di alimentazione e premere il pulsante Accensione

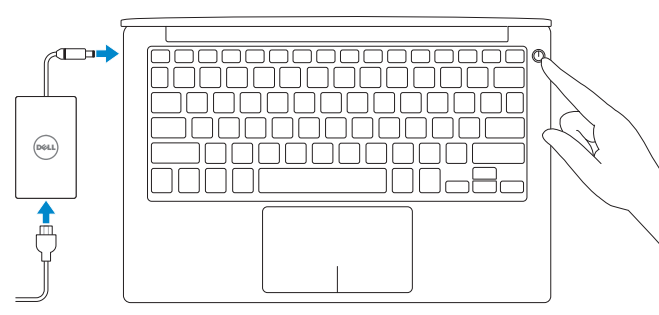

Guide d'information rapide Guida introduttiva rapida

 $\Omega$ 

#### Set up password for Windows Configurez un mot de passe pour Windows Kennwort für Windows einrichten Jelszó beállítása Windows operációs rendszerhez Impostare una password per Windows

- **Z REMARQUE :** si vous vous connectez à un réseau sans fil sécurisé, saisissez le mot de passe d'accès au réseau sans fil lorsque vous y êtes invité.
- ANMERKUNG: Wenn Sie sich mit einem geschützten Wireless-Netzwerk verbinden, geben Sie das Kennwort für das Wireless-Netzwerk ein, wenn Sie dazu aufgefordert werden.
- MEGJEGYZÉS: Ha egy biztonságos vezeték nélküli hálózathoz csatlakozik, adja meg annak jelszavát, amikor erre a vezeték nélküli hálózathoz való hozzáféréshez szükség van.
- **A.B.:** se ci si sta connettendo a una rete wireless protetta, inserire la password di accesso alla rete wireless quando richiesto.

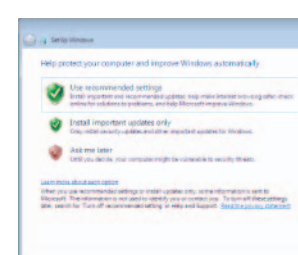

#### Connect to your network

#### To learn about the features and advanced options available on your computer, click Start → All Programs→ Dell Help Documentation.

Connectez-vous à votre réseau Mit dem Netzwerk verbinden Kapcsolódjon a hálózatához Connettere alla rete

**NOTE:** If you are connecting to a secured wireless network, enter the password for the wireless network access when prompted.

Per maggiori informazioni sulle funzioni e sulle opzioni avanzate disponibili sul computer, fare clic su Start  $\bigodot$  → Tutti i programmi→ Documentazione guida Dell.

#### Protect your computer

Protégez votre ordinateur Computer schützen Védje számítógépét Proteggere il computer

Pour plus d'informations sur les fonctionnalités et les options avancées disponibles sur votre ordinateur, cliquez sur Démarrer ♥ → Tous les programmes→ Dell Help Documentation. Informationen über die auf Ihrem Computer verfügbaren Funktionen und erweiterten Optionen erhalten Sie durch Klicken auf Start  $\bigcirc \rightarrow$  Alle Programme $\rightarrow$  Dell Hilfe-Dokumentation.

A számítógépen rendelkezésre álló funkciókra és speciális opciókra vonatkozó bővebb információért kattintson a **Start © → Minden program→ Dell Súgó dokumentáció** lehetőségre.

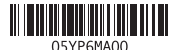

#### Product support and manuals

Support produits et manuels Produktsupport und Handbücher Terméktámogatás és kézikönyvek Supporto prodotto e manuali

Dell.com/support Dell.com/support/manuals Dell.com/support/windows

#### Contact Dell

Contacter Dell | Kontaktaufnahme mit Dell Kapcsolatfelvétel a Dell-lel | Contattare Dell Dell.com/contactdell

#### Regulatory and safety

Réglementations et sécurité Sicherheitshinweise und Zulassungsinformationen Szabályozások és biztonság Normative e sicurezza

Dell.com/regulatory\_compliance

#### Regulatory model

Modèle réglementaire | Muster-Modellnummer Szabályozó modell | Modello di conformità alle normative P54G

#### Regulatory type

Type réglementaire | Muster-Typnummer Szabályozó típus | Tipo di conformità

P54G002

#### Computer model

Modèle de l'ordinateur | Computermodell Számítógép modell | Modello computer XPS 9350

## Quick Start Guide

# XPS 13

#### Features

Caractéristiques | Funktionen | Jellemzők | Funzioni

2. Kamera állapot jelzőfény 3. Tápadapter port

1. Kamera

4. 3 portos Thunderbolt-csatlakozó

8. Akkumulátor töltöttségi állapotielző

7. Akkumulátor töltöttségi állapot gomb **16.** Szabályozó és szervizcímkék

5. USB 3.0 port 6. Fejhallgató port

fény (5)

9. Bal oldali kattintás terület

10. Akkumulátor állapot jelzőfény 11. Jobb oldali kattintás terület 12. Médiakártya-olvasó 13. USB 3.0 port PowerShare-rel 14. Biztonsági kábel foglalata 15. Bekapcsológomb

- 1. Camera
- 2. Camera-status light
- 3. Power-adapter port
- 4. Thunderbolt 3 port
- 5. USB 3.0 port
- 6. Headset port
- 7. Battery-charge status button
- 8. Battery-charge status lights (5)

#### 1. Fotocamera

- 9. Left -click area
- 10. Battery-status light
- 11. Right-click area
- 12. Media-card reader
- 13. USB 3.0 port with PowerShare
- 14. Security-cable slot
- 15. Power button
- 16. Regulatory and Service Tag labels
- 2. Indicatore di stato della fotocamera 10. Indicatore di stato della batteria
- 3. Porta adattatore di alimentazione
- 4. Porta Thunderbolt 3
- 5. Porta USB 3.0
- 6. Porta auricolare
- 7. Pulsante di stato della ricarica della batteria
- 8. Indicatori di stato di carica della batteria (5)

11. Area per clic con pulsante destro 12. Lettore di schede multimediali 13. Porta USB 3.0 con PowerShare

9. Area per clic con pulsante sinistro

- 8. Voyants d'état de charge de la batterie (5)
- 9. Zone de clic gauche

- 14. Slot cavo di protezione
- 15. Accensione

16. Etichette Numero di servizio e conformità

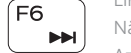

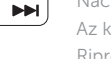

1. Caméra

4. Port Thunderbolt 3

5. Port USB 3.0 6. Port pour casque

7. Bouton d'état de charge de la batterie

2. Voyant d'état de la caméra

- 10. Voyant d'état de la batterie
- 11. Zone de clic droit
- 3. Port de l'adaptateur d'alimentation 12. Lecteur de carte mémoire
	- 13. Port USB 3.0 avec PowerShare
	- 14. Emplacement pour câble de sécurité
	- 15. Bouton d'alimentation
	- 16. Étiquettes de conformité aux normes et de numéro de série

- 1. Kamera
- 2. Kamerastatusanzeige
- 3. Netzadapteranschluss
- 4. Thunderbolt 3-Anschluss
- 5. USB 3.0-Anschluss
- 6. Kopfhöreranschluss
- 7. Akkuladezustandstaste
- 8. Akkuzustandsanzeigen (5)
- REMARQUE : pour plus d'informations, consultez la section *Caractéristiques* à l'adresse Dell.com/support.
- ANMERKUNG: Weitere Information finden Sie unter *Technische Daten* auf Dell.com/support .
- MEGJEGYZÉS: Bővebb információért lásd a *Műszaki adatokat* a Dell.com/support weboldalon.
- N.B.: per ulteriori informazioni, consultare Specifiche all'indirizzo Dell.com/support.
- 9. Linker Mausklickbereich
- 10. Akkuzustandsanzeige
- 11. Rechter Mausklickbereich
- 12. Speicherkartenleser
- 13. USB 3.0-Anschluss mit PowerShare
- 14. Sicherheitskabeleinschub
- 15. Betriebsschalter
- 16. Normenetikett und Service-Tag-Etiketten

### Shortcut keys

Touches de fonction | Tastaturbefehle Billentyűkombinációk | Tasti di scelta rapida

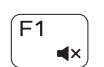

 $\sqrt{F2}$ - 4

#### Mute audio

Couper le son | Audio stummschalten Hang némítása | Disattiva audio

#### Decrease volume

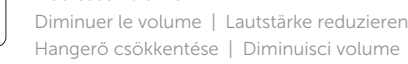

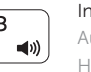

Increase volume Augmenter le volume | Lautstärke erhöhen Hangerő növelése | Aumenta volume

#### Play previous track/chapter

 $H$ 

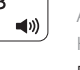

# $F_4$

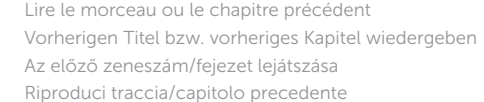

#### Play/Pause

Lire/Pause | Wiedergabe/Pause Lejátszás/Szünet | Riproduci/Metti in pausa

#### Play next track/chapter

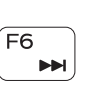

 $\blacktriangleright$  H

Lire le morceau ou le chapitre suivant Nächsten Titel bzw. nächstes Kapitel wiedergeben

Az következő zeneszám/fejezet lejátszása Riproduci traccia/capitolo successivo

#### Switch to external display

Basculer vers un moniteur externe | Auf externe Anzeige umschalten Váltás külső kijelzőre | Passa al display esterno

#### Search

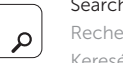

Rechercher | Suchen Keresés | Ricerca

#### Toggle keyboard backlight states

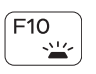

Basculer entre les modes de rétroéclairage du clavier Tastaturbeleuchtungsstatus umschalten Billentyűzet háttérvilágítás állapotának váltása Stati interruttore retroilluminazione tastiera

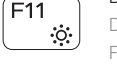

 $\sqrt{F12}$ 

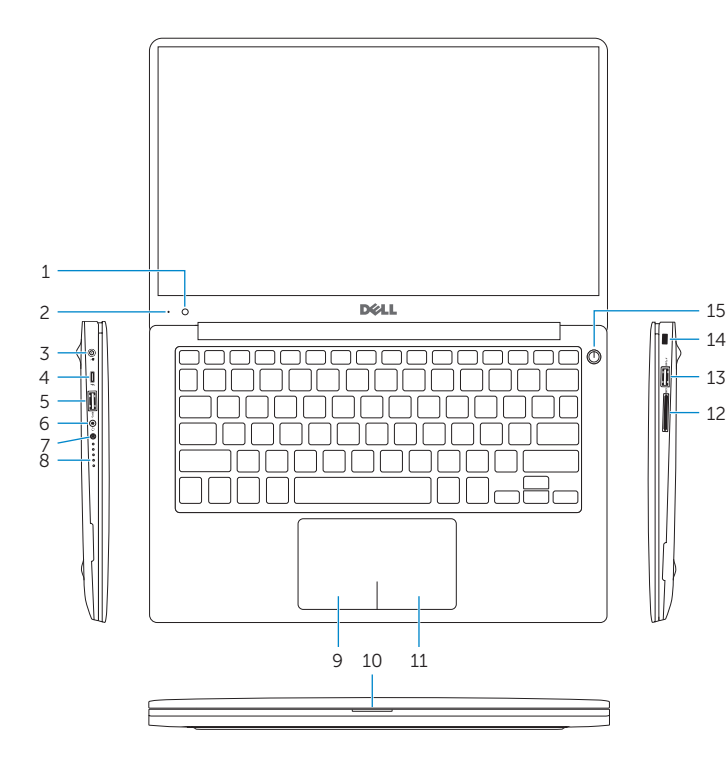

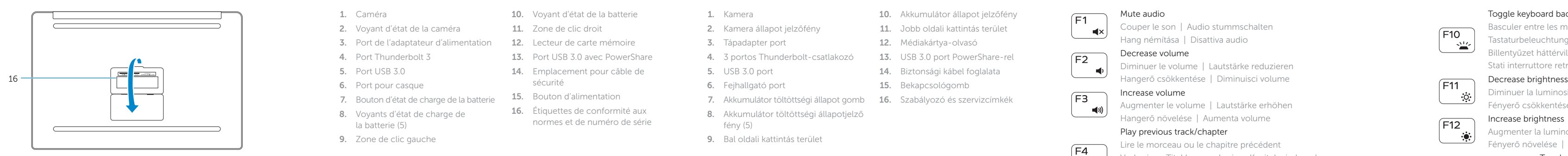

Diminuer la luminosité | Helligkeit reduzieren Fényerő csökkentése | Riduci luminosità

#### Increase brightness

Augmenter la luminosité | Helligkeit erhöhen Fényerő növelése | Aumenta luminosità

#### Toggle Fn-key lock

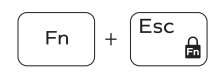

Verrouiller/Déverrouiller la touche Fn

Fn-Tastensperre umschalten Fn-gomb zár ki-/bekapcsolása

Alterna Fn-tasto di blocco

#### Turn off/on wireless

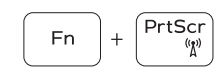

Activer/Désactiver le sans fil Wireless ein-/ausschalten

Vezeték nélküli funkció ki- vagy bekapcsolása Attiva/Disattiva modalità senza fili

#### NOTE: For more information, see *Specifications* at Dell.com/support .